2020 年 8 月 4 日 ちばぎん証券株式会社

## **ちばぎん証券オンライントレードの TLS1.0/1.1 無効化について**

平素は格別のご高配を賜り、厚く御礼申し上げます。

「ちばぎん証券オンライントレード」では、インターネット通信セキュリティ向上のため、暗号化通信方法 のうち脆弱性が確認されている TLS1.0/1.1 を、2020 年 8 月 29 日 (土) 6:00 以降無効化 します。

ご利用推奨環境(OS・ブラウザバージョン)であれば、TLS1.2 による暗号化通信が可能です が、ブラウザの設定により TLS1.2 の暗号化通信が有効になっていない場合、「ちばぎん証券オンライ ントレード」が利用できなくなります。

ご利用のブラウザが Internet Explorer または Microsoft Edge の場合は、別紙の手順を 参考にご利用のパソコンの TLS1.2 が有効になっていることをご確認いただき、有効になっていない場 合は設定をお願いいたします。

なお、Fire Fox、Safari、Chrome をご利用の場合、推奨環境であれば既定で有効になってい るため、対応は不要です。

以 上

## **TLS1.2 設定確認手順(Internet Explorer/Microsoft Edge)**

この設定は Internet Explorer と Microsoft Edge で共有しているため、Internet Explorer で 設定します。

- 1. Internet Explorer の[ツール (歯車のアイコン) ]を開いて[インターネットオプション]をクリック します。
- 2. [インターネットオプション]画面の[詳細設定]タブを選択します。
- 3. 設定欄の「TLS1.2 の使用」にチェックが入っているか確認し、チェックが入っていない場合は チェックを入れます。
- 4. [適用]をクリック後、[OK]をクリックします。
- 5.Internet Explorer を再起動します。

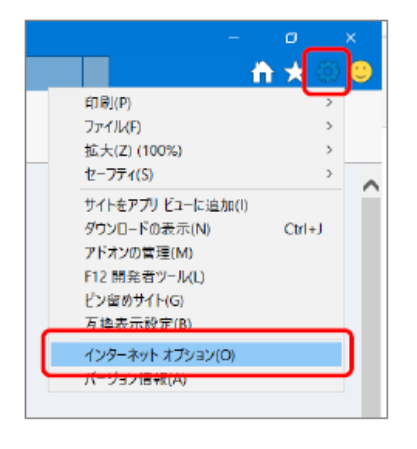

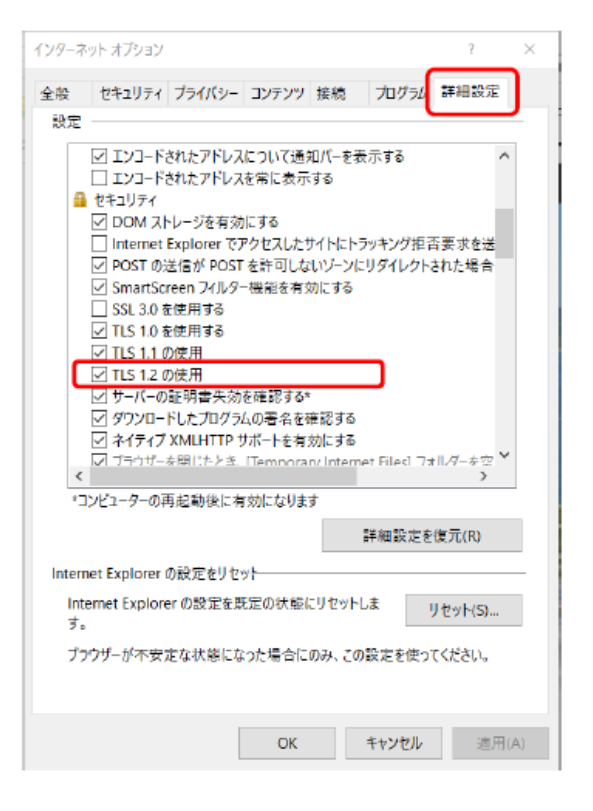

別紙